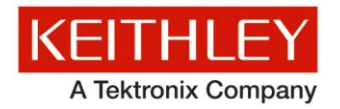

# **KI-Tool and KI-Link**

Version 2.04 Release Notes

Keithley Instruments, Inc. 28775 Aurora Road Cleveland, Ohio 44139-1891 1-888-KEITHLEY www.tek.com/keithley

# **Contents**

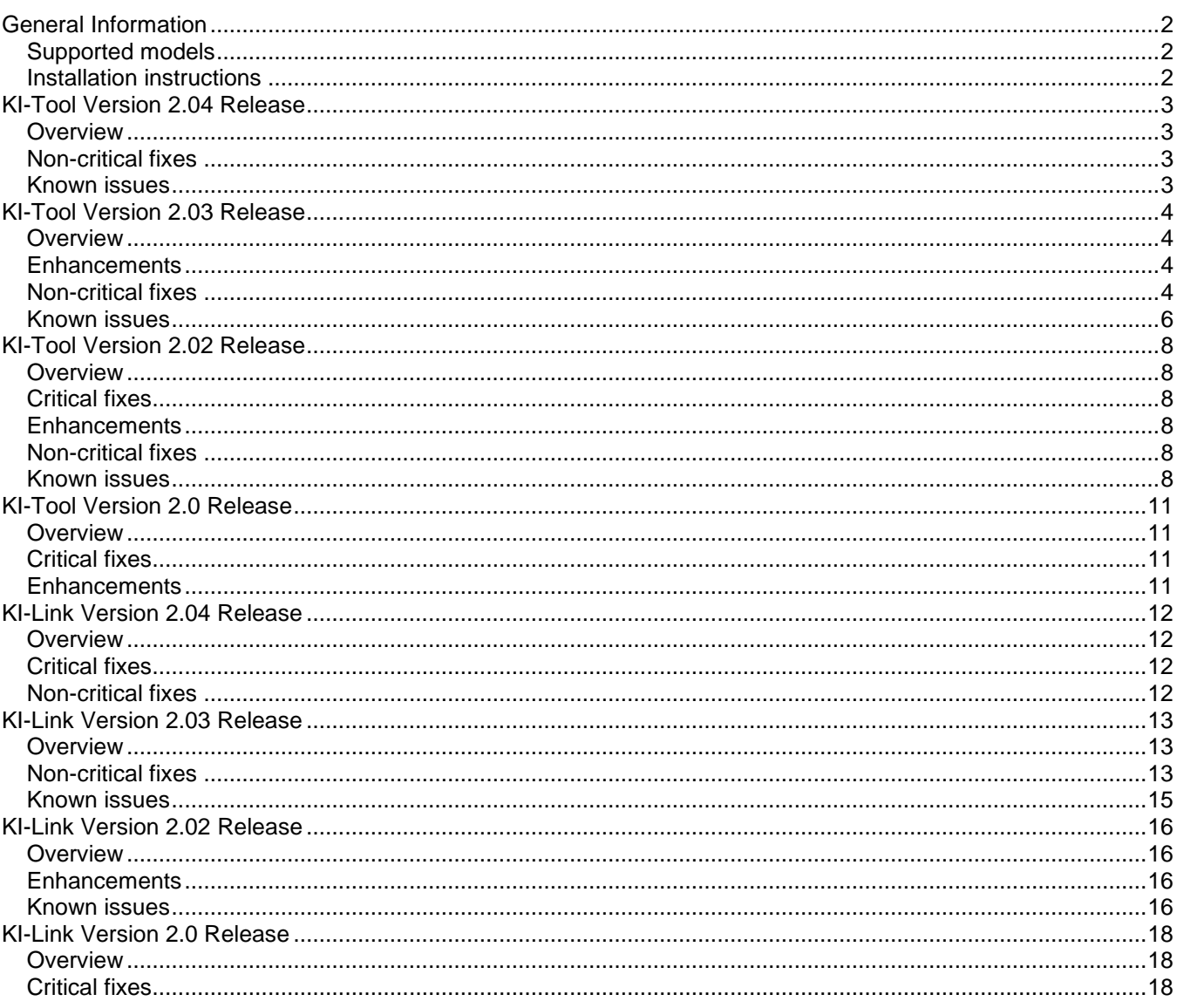

# <span id="page-1-0"></span>**General Information**

# <span id="page-1-1"></span>**Supported models**

This software is used with the following Keithley Instruments product models:

2100, 2110

# <span id="page-1-2"></span>**Installation instructions**

Installation instructions are available in the KI-Tool and KI-Link Software manual. The manual can be downloaded from the [Keithley Instruments website](http://www.tek.com/keithley) (http://www.tek.com/keithley).

# <span id="page-2-0"></span>**KI-Tool Version 2.04 Release**

# <span id="page-2-1"></span>**Overview**

Version 2.04 is a maintenance release of the KI-Tool software. This release resolves one non-critical issue.

# <span id="page-2-2"></span>**Non-critical fixes**

PR58382 **Symptom:** 

None (updated copyright information).

# **Resolution:**

This issue has been corrected.

# <span id="page-2-3"></span>**Known issues**

## PR47868 **Symptom:**

Moving or minimizing the KI-Tool window during data collection can cause data to be missed.

## PR47876 **Symptom:**

If multiple devices are selected in the Readings Settings dialog, the selection will be forgotten the next time the dialog is opened.

## PR47897 Symptom:

If a marker is visible in the Chart Record dialog and the "Drawing" button is clicked, the marker will become a permanent part of the chart image.

# <span id="page-3-0"></span>**KI-Tool Version 2.03 Release**

# <span id="page-3-1"></span>**Overview**

Version 2.03 is a maintenance release of the KI-Tool software. This release resolves thirteen non-critical issues and adds one enhancement.

# <span id="page-3-2"></span>**Enhancements**

### **Enhancement:** PR46425

Measurement records now include information about which DMM function was active when the record was created. Exported records also include this information in the header row of the CSV file.

# <span id="page-3-3"></span>**Non-critical fixes**

### PR47869 Symptom:

The TEMP function includes an NTCT sensor option for the Model 2100. The Model 2100 does not support NTCT sensors, so selecting this option will cause a "Converting data error" message to be displayed.

## **Resolution:**

This issue has been corrected.

### PR47870 **Symptom:**

When an instrument is in TEMP mode with a 2-Wire transducer, the KI-Tool Device Settings dialog will show the transducer type as 4W RTD. This will not affect the operation of the instrument unless "Submit" is clicked while 4W RTD is selected.

# **Resolution:**

This issue has been corrected.

### PR47871 **Symptom:**

The Data Selection tool is unreliable when used with small values (1e-6 or smaller).

### **Resolution:**

This issue has been corrected.

### PR47872 **Symptom:**

If the data selection tool is used with data that has no 2ND measurement, clicking the "Search" button will cause the Value 2ND field to fill with the value 001000000.00000000.

### **Resolution:**

# PR47873 **Symptom:**

If a Model 2100 is recognized by KI-Tool, the DIODE and CONT function buttons will be disabled in the main window for all attached instruments.

## **Workaround:**

DIODE and CONT modes can be selected via Device Settings.

## **Resolution:**

This issue has been corrected.

## PR47877 Symptom:

The application will hang if the "About" menu is opened while data collection is running.

### **Resolution:**

This issue has been corrected.

### PR47878 **Symptom:**

NTCT coefficients cannot be set in Device Settings.

## **Workaround:**

The NTCT coefficients can be set from the front panel of the Model 2110 before starting KI-Tool. If the DMM is not powered off, it will retain the NTCT coefficients until they are changed again from the front panel.

# **Resolution:**

This issue has been corrected. Note that this feature will only work when connected to a Model 2110 with firmware V2.0 or higher.

### PR47880 **Symptom:**

SPRTD and USER coefficients are not loaded from the instrument when the Device Settings dialog is opened. To make a change to the coefficients, the entire set of values must be re-entered into the dialog.

## **Resolution:**

This issue has been corrected.

### PR47882 Symptom:

Setting the Model 2100 to "Fast 6 Digits" resolution results in the "Slow 5 Digits" resolution being applied. Setting "Fast 5 Digits" resolution results in the "Slow 4 Digits" resolution being applied. These two pairs of settings are indistinguishable in remote mode (see Table 4-1 in the Model 2100 User's Manual), so the issue is only cosmetic.

# **Resolution:**

### PR47883 **Symptom:**

Trying to enable TCOUPLE mode on the Model 2100 causes a "Not support TCOUPLE" error. The Model 2100 does not have a thermocouple mode, so this option should not be present in the Device Settings dialog.

### **Resolution:**

This issue has been corrected.

#### PR47887 Symptom:

The View Record dialog shows measurements with lower precision than the main window.

### **Workaround:**

To see the full precision of the measurements, export the record to CSV.

#### **Resolution:**

This issue has been corrected.

#### PR47889 **Symptom:**

Record 1, 2, …, 10 and DBSFile 1, 2, …, 10 reference the same files, but have different names.

### **Resolution:**

This issue has been corrected.

#### PR47923 **Symptom:**

When single device mode is selected in the Reading Settings dialog and a save location has been chosen, switching to multiple device mode will cause the single mode save location to override one of the multiple device save locations.

### **Workaround:**

Make sure to uncheck the single mode save box before switching to multiple device mode.

# **Resolution:**

This issue has been corrected.

### <span id="page-5-0"></span>**Known issues**

### PR47868 **Symptom:**

Moving or minimizing the KI-Tool window during data collection can cause data to be missed.

#### PR47876 **Symptom:**

If multiple devices are selected in the Readings Settings dialog, the selection will be forgotten the next time the dialog is opened.

#### PR47897 Symptom:

If a marker is visible in the Chart Record dialog and the "Drawing" button is clicked, the marker will become a permanent part of the chart image.

## PR50863 **Symptom:**

Attempting to enable autoranging with DCV ratio mode on a Model 2110 will cause KI-Tool to hang for approximately 10 seconds. Trying to close the KI-Tool window during the 10 second timeout will cause the program to crash.

## **Workaround:**

When using KI-Tool to select DCV ratio mode for a Model 2110, make sure to select a fixed voltage range rather than AUTO.

# <span id="page-7-0"></span>**KI-Tool Version 2.02 Release**

# <span id="page-7-1"></span>**Overview**

Version 2.02 is a maintenance release of the KI-Tool software. This release resolves one critical issue and adds two enhancements.

# <span id="page-7-2"></span>**Critical fixes**

### PR47866 **Symptom:**

A "No Device Connected" message is displayed when compatible instruments are connected to the system.

### **Resolution:**

This issue has been corrected.

# <span id="page-7-3"></span>**Enhancements**

### **Enhancement:** PR46415

Timestamps now have a resolution of one millisecond.

### **Enhancement:** PR47404

A 2-Wire / 4-Wire transducer option has been added to the TEMP mode parameters.

# <span id="page-7-4"></span>**Non-critical fixes**

### PR46419 **Symptom:**

The main window plots the newest data on the left-hand side of the graph, which is backwards when compared to most data loggers.

# **Resolution:**

The main window now plots the newest data on the right-hand side of the graph.

# <span id="page-7-5"></span>**Known issues**

### PR47868 **Symptom:**

Moving or minimizing the KI-Tool window during data collection can cause data to be missed.

### PR47869 Symptom:

The TEMP function includes an NTCT sensor option for the Model 2100. The Model 2100 does not support NTCT sensors, so selecting this option will cause a "Converting data error" message to be displayed.

### PR47870 Symptom:

When an instrument is in TEMP mode with a 2-Wire transducer, the KI-Tool Device Settings dialog will show the transducer type as 4W RTD. This will not affect the operation of the instrument unless "Submit" is clicked while 4W RTD is selected.

### PR47871 **Symptom:**

The Data Selection tool is unreliable when used with small values (1e-6 or smaller).

## PR47872 Symptom:

If the data selection tool is used with data that has no 2ND measurement, clicking the "Search" button will cause the Value 2ND field to fill with the value 001000000.0000000.

## PR47873 **Symptom:**

If a Model 2100 is recognized by KI-Tool, the DIODE and CONT function buttons will be disabled in the main window for all attached instruments.

## **Workaround:**

DIODE and CONT modes can be selected via Device Settings.

### PR47876 **Symptom:**

If multiple devices are selected in the Readings Settings dialog, the selection will be forgotten the next time the dialog is opened.

### PR47877 Symptom:

The application will hang if the "About" menu is opened while data collection is running.

### PR47878 **Symptom:**

NTCT coefficients cannot be set in Device Settings.

### **Workaround:**

The NTCT coefficients can be set from the front panel of the Model 2110 before starting KI-Tool. If the DMM is not powered off, it will retain the NTCT coefficients until they are changed again from the front panel.

### PR47880 Symptom:

SPRTD and USER coefficients are not loaded from the instrument when the Device Settings dialog is opened. To make a change to the coefficients, the entire set of values must be re-entered into the dialog.

### PR47882 **Symptom:**

Setting the Model 2100 to "Fast 6 Digits" resolution results in the "Slow 5 Digits" resolution being applied. Setting "Fast 5 Digits" resolution results in the "Slow 4 Digits" resolution being applied. These two pairs of settings are indistinguishable in remote mode (see Table 4-1 in the Model 2100 User's Manual), so the issue is only cosmetic.

### PR47883 **Symptom:**

Trying to enable TCOUPLE mode on the Model 2100 causes a "Not support TCOUPLE" error. The Model 2100 does not have a thermocouple mode, so this option should not be present in the Device Settings dialog.

### PR47887 Symptom:

The View Record dialog shows measurements with lower precision than the main window.

### **Workaround:**

To see the full precision of the measurements, export the record to CSV.

### PR47889 **Symptom:**

Record 1, 2, ..., 10 and DBSFile 1, 2, ..., 10 reference the same files, but have different names.

### PR47897 **Symptom:**

If a marker is visible in the Chart Record dialog and the "Drawing" button is clicked, the marker will become a permanent part of the chart image.

#### PR47923 **Symptom:**

When single device mode is selected in the Reading Settings dialog and a save location has been chosen, switching to multiple device mode will cause the single mode save location to override one of the multiple device save locations.

### **Workaround:**

Make sure to uncheck the single mode save box before switching to multiple device mode.

# <span id="page-10-0"></span>**KI-Tool Version 2.0 Release**

# <span id="page-10-1"></span>**Overview**

Version 2.0 of KI-Tool adds support for the Model 2110 DMM and resolves one critical issue.

# <span id="page-10-2"></span>**Critical fixes**

## PR46426 **Symptom:**

The operation of the "HI Limiter" and "LO Limiter" in the Data Selection tool is reversed.

# **Resolution:**

This issue has been corrected. "HI Limiter" now defines the maximum possible value in the filtered (search) data. "LO limiter" now defines the minimum possible value in the filtered data.

# <span id="page-10-3"></span>**Enhancements**

## **Enhancement:** PR47867

Support for the Model 2110 has been added.

# <span id="page-11-0"></span>**KI-Link Version 2.04 Release**

# <span id="page-11-1"></span>**Overview**

Version 2.04 is a maintenance release of the KI-Link software. This release resolves one critical and one noncritical issue.

# <span id="page-11-2"></span>**Critical fixes**

# PR58379 **Symptom:**

When using KI-LINK with Microsoft Windows 8 (or newer), the following error is displayed at startup: "Component 'MSCOMCTL.OCX' or one of its' dependencies not correctly registered: a file is missing or invalid".

# **Resolution:**

This issue has been corrected.

# <span id="page-11-3"></span>**Non-critical fixes**

# PR58381 **Symptom:**

.

Connect to Device Search can take a very long time to complete (is searching TCP/IP devices).

# **Resolution:**

# <span id="page-12-0"></span>**KI-Link Version 2.03 Release**

# <span id="page-12-1"></span>**Overview**

Version 2.03 is a maintenance release of the KI-Link software. This release corrects eleven non-critical issues.

# <span id="page-12-2"></span>**Non-critical fixes**

## PR47906 **Symptom:**

Selecting TCOUPLE mode for the Model 2100 will cause an "Illegal parameter value" error. The Model 2100 does not have a thermocouple mode.

## **Resolution:**

This issue has been corrected.

## PR47907 Symptom:

Selecting NTCT sensor in TEMP mode will cause a "Converting data error" to appear. The Model 2100 does not support NTCT sensors.

## **Resolution:**

The unsupported NTCT option has been removed.

### PR47908 Symptom:

Thermocouple type C is missing from the list of thermocouples for the Model 2110.

# **Resolution:**

This issue has been corrected.

### PR47909 **Symptom:**

SPRTD and USER coefficients are not loaded from the instrument when the Device Settings dialog is opened. To make a change to the coefficients, the entire set of values must be re-entered into the dialog.

## **Resolution:**

### PR47910 **Symptom:**

NTCT coefficients cannot be set in Device Settings.

### **Workaround:**

The NTCT coefficients can be set from the front panel of the Model 2110 before starting KI-Link. If the DMM is not powered off, it will retain the NTCT coefficients until they are changed again from the front panel.

## **Resolution:**

This issue has been corrected. Note that this feature will only work when connected to a Model 2110 with firmware V2.0 or higher.

## PR47913 **Symptom:**

When an instrument is in TEMP mode with a 2-Wire transducer, KI-Link will show the transducer type as 4W RTD. This will not affect the operation of the instrument unless "Submit" is clicked while 4W RTD is selected.

## **Resolution:**

This issue has been corrected.

## PR47915 **Symptom:**

Millisecond portion of log timestamps is always zero.

## **Resolution:**

This issue has been corrected.

### PR47916 **Symptom:**

When a Model 2110 is connected, the CAP mode will show 1 mF and 10 mF ranges even though they are not supported. Selecting either of these ranges will cause a -222, "Data out of range" error on the DMM.

# **Resolution:**

This issue has been corrected.

### PR47924 **Symptom:**

When making AC measurements with the slow filter (3 Hz bandwidth), a "Timeout expired before operation completed" error will be generated.

### **Workaround:**

Use either the medium (20 Hz) or fast (200 Hz) setting so that the measurement is made before the software timeout expires.

### **Resolution:**

This issue has been corrected. Note that Excel may briefly display "(Not Responding)" while waiting for the result.

# PR50153 **Symptom:**

When saving a TEMP mode DMM setup to disk, custom coefficients are not saved.

# **Resolution:**

This issue has been corrected.

# PR50791 **Symptom:**

When saving a TEMP mode DMM setup to disk, the 2W / 4W transducer setting is not saved.

# **Resolution:**

This issue has been corrected.

# <span id="page-14-0"></span>**Known issues**

## PR47115 **Symptom:**

A reference to the KI-Link add-in remains in the Microsoft® Excel® add-in list after KI-Link is uninstalled.

## **Workaround:**

The reference can be removed by clicking on "Kilink2110" in the add-in list and answering "Yes" when Excel asks if the add-in should be deleted.

# PR47116 **Symptom:**

KI-Link is not compatible with 64-bit versions of Microsoft® Office.

# <span id="page-15-0"></span>**KI-Link Version 2.02 Release**

# <span id="page-15-1"></span>**Overview**

Version 2.02 is a maintenance release of the KI-Link software. This release adds one enhancement.

# <span id="page-15-2"></span>**Enhancements**

# **Enhancement:** PR47919

A 2-Wire / 4-Wire transducer option has been added to the TEMP mode parameters.

# <span id="page-15-3"></span>**Known issues**

## PR47115 **Symptom:**

A reference to the KI-Link add-in remains in the Microsoft® Excel® add-in list after KI-Link is uninstalled.

## **Workaround:**

The reference can be removed by clicking on "Kilink2110" in the add-in list and answering "Yes" when Excel asks if the add-in should be deleted.

### PR47116 **Symptom:**

KI-Link is not compatible with 64-bit versions of Microsoft® Office.

### PR47906 Symptom:

Selecting TCOUPLE mode for the Model 2100 will cause an "Illegal parameter value" error. The Model 2100 does not have a thermocouple mode.

### PR47907 Symptom:

Selecting NTCT sensor in TEMP mode will cause a "Converting data error" to appear. The Model 2100 does not support NTCT sensors.

### PR47908 Symptom:

Thermocouple type C is missing from the list of thermocouples for the Model 2110.

### PR47909 **Symptom:**

SPRTD and USER coefficients are not loaded from the instrument when the Device Settings dialog is opened. To make a change to the coefficients, the entire set of values must be re-entered into the dialog.

### PR47910 **Symptom:**

NTCT coefficients cannot be set in Device Settings. The NTCT coefficients can be set from the front panel of the Model 2110 before starting KI-Link. If the DMM is not powered off, it will retain the NTCT coefficients until they are changed again from the front panel.

### PR47913 **Symptom:**

When an instrument is in TEMP mode with a 2-Wire transducer, KI-Link will show the transducer type as 4W RTD. This will not affect the operation of the instrument unless "Submit" is clicked while 4W RTD is selected.

#### PR47915 **Symptom:**

Millisecond portion of log timestamps is always zero.

#### PR47916 **Symptom:**

When a Model 2110 is connected, the CAP mode will show 1 mF and 10 mF ranges even though they are not supported. Selecting either of these ranges will cause a -222, "Data out of range" error on the DMM.

#### PR47924 **Symptom:**

When making AC measurements with the slow filter (3 Hz bandwidth), a "Timeout expired before operation completed" error will be generated.

#### **Workaround:**

Use either the medium (20 Hz) or fast (200 Hz) setting so that the measurement is made before the software timeout expires.

# <span id="page-17-0"></span>**KI-Link Version 2.0 Release**

# <span id="page-17-1"></span>**Overview**

Version 2.0 of KI-Link adds support for the Model 2110 DMM and resolves two critical issues.

# <span id="page-17-2"></span>**Critical fixes**

## PR46434 **Symptom:**

"Index out of bounds" runtime error is displayed when using the Connect to Device dialog.

# **Resolution:**

This issue has been corrected.

## PR46435 **Symptom:**

"Create Chart Error" occurs when creating a strip chart after deleting a previous strip chart worksheet.

# **Resolution:**